# **E**hipsmall

Chipsmall Limited consists of a professional team with an average of over 10 year of expertise in the distribution of electronic components. Based in Hongkong, we have already established firm and mutual-benefit business relationships with customers from,Europe,America and south Asia,supplying obsolete and hard-to-find components to meet their specific needs.

With the principle of "Quality Parts,Customers Priority,Honest Operation,and Considerate Service",our business mainly focus on the distribution of electronic components. Line cards we deal with include Microchip,ALPS,ROHM,Xilinx,Pulse,ON,Everlight and Freescale. Main products comprise IC,Modules,Potentiometer,IC Socket,Relay,Connector.Our parts cover such applications as commercial,industrial, and automotives areas.

We are looking forward to setting up business relationship with you and hope to provide you with the best service and solution. Let us make a better world for our industry!

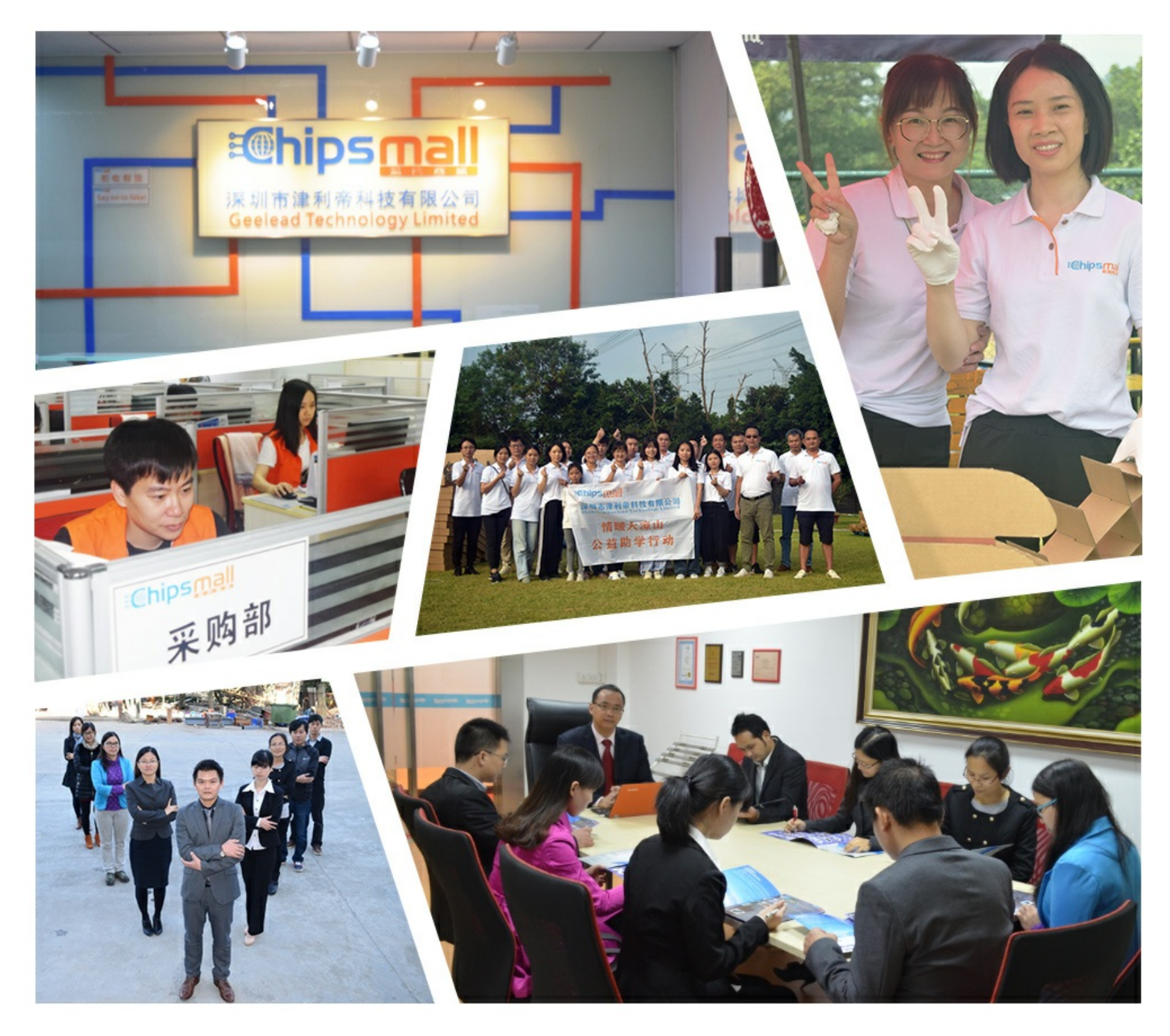

# Contact us

Tel: +86-755-8981 8866 Fax: +86-755-8427 6832 Email & Skype: info@chipsmall.com Web: www.chipsmall.com Address: A1208, Overseas Decoration Building, #122 Zhenhua RD., Futian, Shenzhen, China

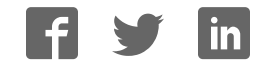

# **Compass 2 click**

From MikroElektonika Documentation Revision as of 16:23, 24 June 2016 by Srdjan.misic (talk | contribs)

 $(diff)$  ← Older revision | Latest revision (diff) | Newer revision  $\rightarrow$  (diff)

**Compass 2 click** carries an AK8963 3-axis electronic compass. The high sensitivity sensor is based on the Hall effect. The built-in ADC converter can be set up at either 14 or 16 bit resolution, for each of the 3 axes. The sensitivity is 0.6µT/LSB typ. at 14-bit, and 0.15µT/LSB at 16-bit. Compass 2 click communicates with the target MCU through either through the I2C or SPI interface, with an added INT pin. Onboard jumpers enable you to switch between two interfaces. The board is designed to use a 3.3 power supply only.

### **Features and usage notes**

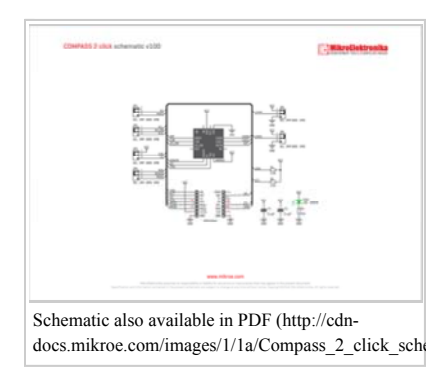

**(2) Single measurement mode**

When single measurement mode (MODE[3:0]="0001") is set, sensor is measured, and after sensor measurement and signal processing is finished, measurement data is stored to measurement data registers (HXL to HZH), then AK8963 transits to power-down mode automatically.

#### **(3) Continuous measurement mode 1 and 2**

When continuous measurement mode 1 (MODE[3:0]="0010") or 2 (MODE[3:0]="0110") is set, sensor is measured periodically at 8Hz or 100Hz respectively. When sensor measurement and signal processing is finished, measurement data is stored to measurement data registers (HXL ~ HZH) and all circuits except for the minimum circuit required for counting cycle lentgh are turned off (PD).

The AK8964 has several operating modes which can be configured by setting a specific register (CNTL1) to certain values. The following is a list of available operating modes with partial descriptions (to give you an overview). The configuration details are available on page 13 of the official data sheet,

Power to almost all internal circuits is turned off. All registers are accessible in power-down mode. However, fuse ROM data cannot be read correctly. Data stored in read/write registers are remained. They can be reset by soft reset.

while the complete descriptions

**(1) Power-down mode**

#### **(4) External trigger measurement mode**

When external trigger measurement mode (MODE[3:0]="0100") is set, AK8963 waits for trigger input. When a pulse is input from TRG pin, sensor measurement is started on the rising edge of TRG pin. When sensor measurement and signal processing is finished, measurement data is stored to measurement data registers (HXL to HZH) and all circuits except for the minimum circuit required for trigger input waiting are turned off (PD state).

#### **(5) Fuse ROM access mode**

Fuse ROM access mode is used to read Fuse ROM data. Sensitivity adjustments for each axis is stored in fuse ROM.

Compass 2 click has both SPI and I2C interfaces. The active interface is configured with onboard jumpers. If you use I2C, an additional jumper will allow you to set the I2C address.

# **Programming**

This code snippet initiates Compass 2 with I2C communication, and reads out the heading value, along with a direction, ( N, NE, E, etc ) from the module to a UART terminal every 100 ms.

```
 1 
 2 
#include <stdint.h>
#include "compass2_hw.h"
 3 
 4 
sbit COMPASS2_CS at GPIOD_ODR.B13; 
 5 
 6 
void system_setup( bus_mode_t mode, uint8_t addr ); 
7<br>8<br>9<br>10<br>10
    float mRes;<br>uint8_t asax, asay, asaz;<br>float adjusted_ASAX, adjusted_ASAY, adjusted_ASAZ;
```
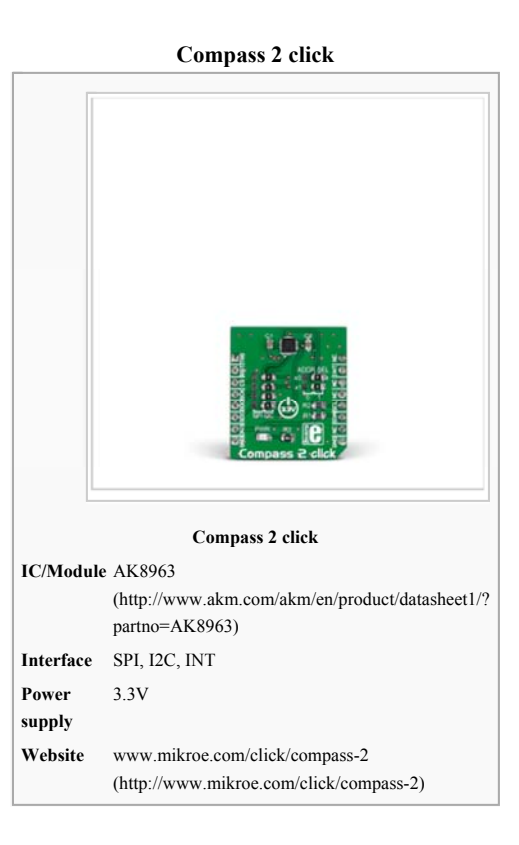

```
11 
float heading, adjusted_MX, adjusted_MY, adjusted_MZ, magbias[
3]; 
     12 int16_t mx, my, mz;<br>13 char text[20] = { 0 };
     14 
15 
void main() 
16<sub>1</sub>{<br>
// Local Declarations<br>
uint8_t address = 0x0F;<br>
bus_mode_t my_mode = I2C;<br>
float heading = 0;<br>
char uart_text[5] = { 0 };
     17 
18 
     19 
20 
1\overline{21}\frac{22}{22} system_setup( my_mode, address ); 
   23 
  24 
                                      while
(
1) 
     25 
26 
27 
28 
              \left\{ \begin{array}{ccc} 0 & 0 & 0 \\ 0 & 0 & 0 \\ 0 & 0 & 0 \\ 0 & 0 & 0 \\ 0 & 0 & 0 \\ 0 & 0 & 0 \\ 0 & 0 & 0 \\ 0 & 0 & 0 \\ 0 & 0 & 0 \\ 0 & 0 & 0 \\ 0 & 0 & 0 \\ 0 & 0 & 0 \\ 0 & 0 & 0 \\ 0 & 0 & 0 & 0 \\ 0 & 0 & 0 & 0 \\ 0 & 0 & 0 & 0 \\ 0 & 0 & 0 & 0 & 0 \\ 0 & 0 & 0 & 0 & 0 \\ 0 & 0 & 0 & 0 & 0 \\ 0 & 0 & 0 & 0 compass2_get_all_values( 
&mx, 
&my, 
&mz ); 
 heading 
= compass2_get_compass_heading( mx, my, mz ); 
 29 
     30 
31 
              if( heading < 0 ) heading += 360;
     32 
33 
              UART1_Write_Text( "Heading: " );<br>FloatToStr( heading, text );<br>UART1_Write_Text( text );<br>UART1_Write_Text( " Direction: " );
     34 
35 
36 
  37 
 38 
                                                if( heading >= 330 || heading <= 30 ) 
     39 
40 
41 
              \left\{ \begin{array}{cc} 0 & 0 & 0 \\ 0 & 0 & 0 \\ 0 & 0 & 0 \\ 0 & 0 & 0 \\ 0 & 0 & 0 \\ 0 & 0 & 0 \\ 0 & 0 & 0 \\ 0 & 0 & 0 \\ 0 & 0 & 0 \\ 0 & 0 & 0 \\ 0 & 0 & 0 \\ 0 & 0 & 0 \\ 0 & 0 & 0 & 0 \\ 0 & 0 & 0 & 0 \\ 0 & 0 & 0 & 0 \\ 0 & 0 & 0 & 0 & 0 \\ 0 & 0 & 0 & 0 & 0 \\ 0 & 0 & 0 & 0 & 0 \\ 0 & 0 & 0 & 0 & 0 & 0 \\ 0uart_text[0] = 'N';<br>uart_text[1] = '\n';
42 
               } 
                                                else if( heading >= 300 && heading <= 330 )
     43 
44 
              \left\{ \begin{array}{ccc} 0 & 0 & 0 \\ 0 & 0 & 0 \\ 0 & 0 & 0 \\ 0 & 0 & 0 \\ 0 & 0 & 0 \\ 0 & 0 & 0 \\ 0 & 0 & 0 \\ 0 & 0 & 0 \\ 0 & 0 & 0 \\ 0 & 0 & 0 \\ 0 & 0 & 0 \\ 0 & 0 & 0 \\ 0 & 0 & 0 \\ 0 & 0 & 0 & 0 \\ 0 & 0 & 0 & 0 \\ 0 & 0 & 0 & 0 \\ 0 & 0 & 0 & 0 & 0 \\ 0 & 0 & 0 & 0 & 0 \\ 0 & 0 & 0 & 0 & 0 \\ 0 & 0 & 0 & 045 
46 
              \texttt{uart\_text[0]} = \texttt{"N'};<br>
\texttt{uart\_text[1]} = \texttt{"W'};<br>
\texttt{uart\_text[2]} = \texttt{"n'};47 
48 
49 
               } 
else if( heading >= 240 && heading <= 300) 
   50 
              and the state of the state of the state of the state of the state of the state of the state of the state of the
   51 
              uart_text[0] = 'W';<br>uart_text[1] = '\n';
     52 
53 
               } 
                                                else if( heading >= 210 && heading <= 240 )
   54 
 55 
              \left\{ \begin{array}{ccc} 0 & 0 & 0 \\ 0 & 0 & 0 \\ 0 & 0 & 0 \\ 0 & 0 & 0 \\ 0 & 0 & 0 \\ 0 & 0 & 0 \\ 0 & 0 & 0 \\ 0 & 0 & 0 \\ 0 & 0 & 0 \\ 0 & 0 & 0 \\ 0 & 0 & 0 \\ 0 & 0 & 0 \\ 0 & 0 & 0 \\ 0 & 0 & 0 & 0 \\ 0 & 0 & 0 & 0 \\ 0 & 0 & 0 & 0 \\ 0 & 0 & 0 & 0 & 0 \\ 0 & 0 & 0 & 0 & 0 \\ 0 & 0 & 0 & 0 & 0 \\ 0 & 0 & 0 & 056 
57 
              \texttt{uart\_text[0]} = \texttt{'}\texttt{S'};<br>
\texttt{uart\_text[1]} = \texttt{'}\texttt{W'};<br>
\texttt{uart\_text[2]} = \texttt{'}\texttt{\texttt{n'};}58 
     59 
60 
               } 
                                                else if( heading \leq 210 && heading \geq 150 )
     61 
62 
              { } \sim } \sim } \sim }
              \text{uart\_text[0]} = 'S';<br>\text{uart\_text[1]} = '\n';63 
   64 
               } 
     65 
                                                 else if( heading \leq 150 && heading \geq 120 )
     66 
67 
              \left\{ \begin{array}{cc} 0 & 0 & 0 \\ 0 & 0 & 0 \\ 0 & 0 & 0 \\ 0 & 0 & 0 \\ 0 & 0 & 0 \\ 0 & 0 & 0 \\ 0 & 0 & 0 \\ 0 & 0 & 0 \\ 0 & 0 & 0 \\ 0 & 0 & 0 \\ 0 & 0 & 0 \\ 0 & 0 & 0 \\ 0 & 0 & 0 & 0 \\ 0 & 0 & 0 & 0 \\ 0 & 0 & 0 & 0 \\ 0 & 0 & 0 & 0 & 0 \\ 0 & 0 & 0 & 0 & 0 \\ 0 & 0 & 0 & 0 & 0 \\ 0 & 0 & 0 & 0 & 0 & 0 \\ 0\text{uart\_text[0]} = \text{ 'S'};<br>
\text{uart\_text[1]} = \text{ 'E'};<br>
\text{uart\_text[2]} = \text{ '\n'};68 
     69 
70 
               } 
                                                else if( heading \leq 120 && heading \geq 60 )
   71 
  72 
              \left\{ \begin{array}{ccc} 0 & 0 & 0 \\ 0 & 0 & 0 \\ 0 & 0 & 0 \\ 0 & 0 & 0 \\ 0 & 0 & 0 \\ 0 & 0 & 0 \\ 0 & 0 & 0 \\ 0 & 0 & 0 \\ 0 & 0 & 0 \\ 0 & 0 & 0 \\ 0 & 0 & 0 \\ 0 & 0 & 0 \\ 0 & 0 & 0 \\ 0 & 0 & 0 & 0 \\ 0 & 0 & 0 & 0 \\ 0 & 0 & 0 & 0 \\ 0 & 0 & 0 & 0 & 0 \\ 0 & 0 & 0 & 0 & 0 \\ 0 & 0 & 0 & 0 & 0 \\ 0 & 0 & 0 & 073 
74 
75 
              uart_text[0] = 'E';<br>uart_text[1] = '\n';
               } 
                                                else if( heading \leq 60 && heading \geq 30 )
76 
     77 
78 
              \left\{ \begin{array}{cc} 0 & 0 & 0 \\ 0 & 0 & 0 \\ 0 & 0 & 0 \\ 0 & 0 & 0 \\ 0 & 0 & 0 \\ 0 & 0 & 0 \\ 0 & 0 & 0 \\ 0 & 0 & 0 \\ 0 & 0 & 0 \\ 0 & 0 & 0 \\ 0 & 0 & 0 \\ 0 & 0 & 0 \\ 0 & 0 & 0 & 0 \\ 0 & 0 & 0 & 0 \\ 0 & 0 & 0 & 0 \\ 0 & 0 & 0 & 0 & 0 \\ 0 & 0 & 0 & 0 & 0 \\ 0 & 0 & 0 & 0 & 0 \\ 0 & 0 & 0 & 0 & 0 & 0 \\ 0\text{uart\_text[0]} = \text{'N'};<br>
\text{uart\_text[1]} = \text{'E'};<br>
\text{uart\_text[2]} = \text{'\n'}.79 
80 
   81 
               } 
  82 
    83 UART1_Write_Text( uart_text ); 
 UART1_Write_Text( 
"\r\n
" ); 
84 
  85 
                                                 Delay_ms(100); 
     86 
87 
88 
                                    } 
     89 
} 
     90<br>91 void system setup( bus mode t mode, uint8 t addr )
     92 
93 
{ 
              // GPIOs
 GPIO_Digital_Output( 
&GPIOB_BASE, _GPIO_PINMASK_13 ); 
     94 
95 
96 
97 
                                      // UART
               UART1_Init( 9600 ); 
 UART1_Write_Text( "UART Initialized\r\n
" ); 
98 
\frac{99}{100}// I2C
  100 101 102 103 104 105 106 107 108 109 110 111 112 113 114 115 116 117 118 119 120 121 122 123 124 125 126 
 101 I2C1_Init_Advanced( 100000, 
&_GPIO_MODULE_I2C1_PB67 ); 
 UART1_Write_Text( "I2C Initialized\r\n
" ); 
102-703\frac{103}{104}// Compass 2<br>UART1_Write_Text( "Getting Device ID..." );<br>compass2_hw_init( addr, mode );<br>UART1_Write_Text( "Compass Initialized\r\n" );
106
107
\frac{108}{108}// Compass 2 setup<br>
mRes = compass2_set_scale_factor( RES_16 );<br>
magbias[0] = +470;<br>
magbias[1] = +120;<br>
magbias[2] = +125;
110111
\frac{112}{113}\begin{array}{c} 114 \\ 115 \end{array}compass2_get_self_test( 6mx, 6my, 6mz);<br>UART1_Write_Text( "x y z Values: " );<br>LongWordToStr( mx, text);<br>UART1_Write_Text( text);<br>UART1_Write_Text( text);<br>LongWordToStr( my, text );<br>UART1_Write_Text( text);<br>UART1_Write_Text
116\frac{117}{118}119
\begin{array}{c} 119 \\ 120 \\ 121 \\ 122 \\ 123 \end{array}124
               UART1_Write_Text( text ); 
 UART1_Write_Text( 
"\r\n
" ); 
\frac{125}{126}
```

```
127 
128 
129 
130 
131 
    compass2_get_adjustment( &asax, &asay, &asaz );<br>adjusted_ASAX = ( (float)asax - 128 ) / 256 + 1;<br>adjusted_ASAY = ( (float)asay - 128 ) / 256 + 1;<br>adjusted_ASAZ = ( (float)asaz - 128 ) / 256 + 1;
132 
133 
134 
     compass2_set_mode( MODE_CONT_1 ); 
 compass2_set_scale_factor( RES_16 ); 
              UART1_Write_Text( "Compass2 Setup Completed..\r\n" ); 
135 
136 
}
```
Code examples that demonstrate the usage of Compass 2 click with MikroElektronika hardware, written for mikroC for ARM, AVR, dsPIC, FT90x, PIC and PIC32 are available on Libstock (http://libstock.mikroe.com/projects/view/1833/compass-2-click).

# **Resources**

- Compass 2 click example on Libstock (http://libstock.mikroe.com/projects/view/1833/compass-2-click)
- Vendor's data sheet (https://www.akm.com/akm/en/file/datasheet/AK8963C.pdf)
- mikroBUS™ standard specifications (http://www.mikroe.com/downloads/get/1737/mikrobus\_specification.pdf)

Retrieved from "http://docs.mikroe.com/index.php?title=Compass\_2\_click&oldid=457"

- This page was last modified on 24 June 2016, at 16:23.
- Content is available under Creative Commons Attribution unless otherwise noted.